## Best Practice Instructions for Primary Care Patient Experience Survey

In the Patient Details screen, click 'Enrol' to open up the patient's Enrolment Details. You may find it useful to reference whether the patient has been asked about taking part in the survey.

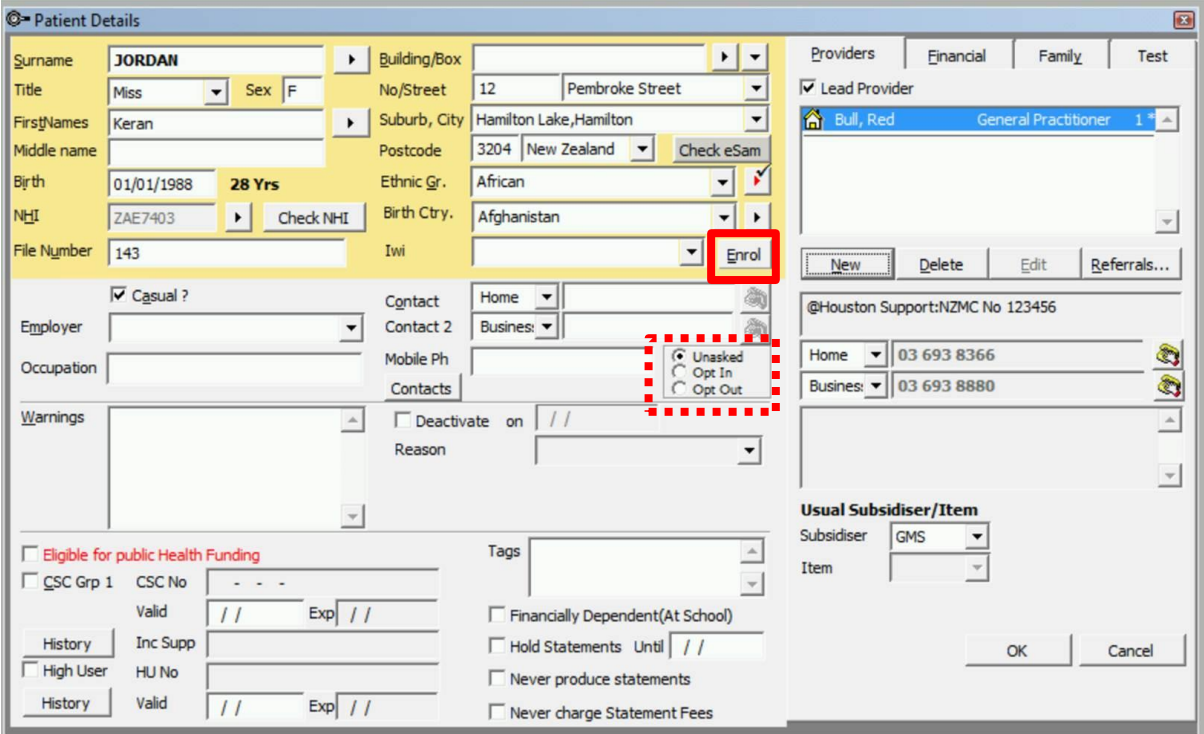

This opens a second window where you can enter the Patient's contact details they would like used for the patient experience survey in the Patience Preference Response section.

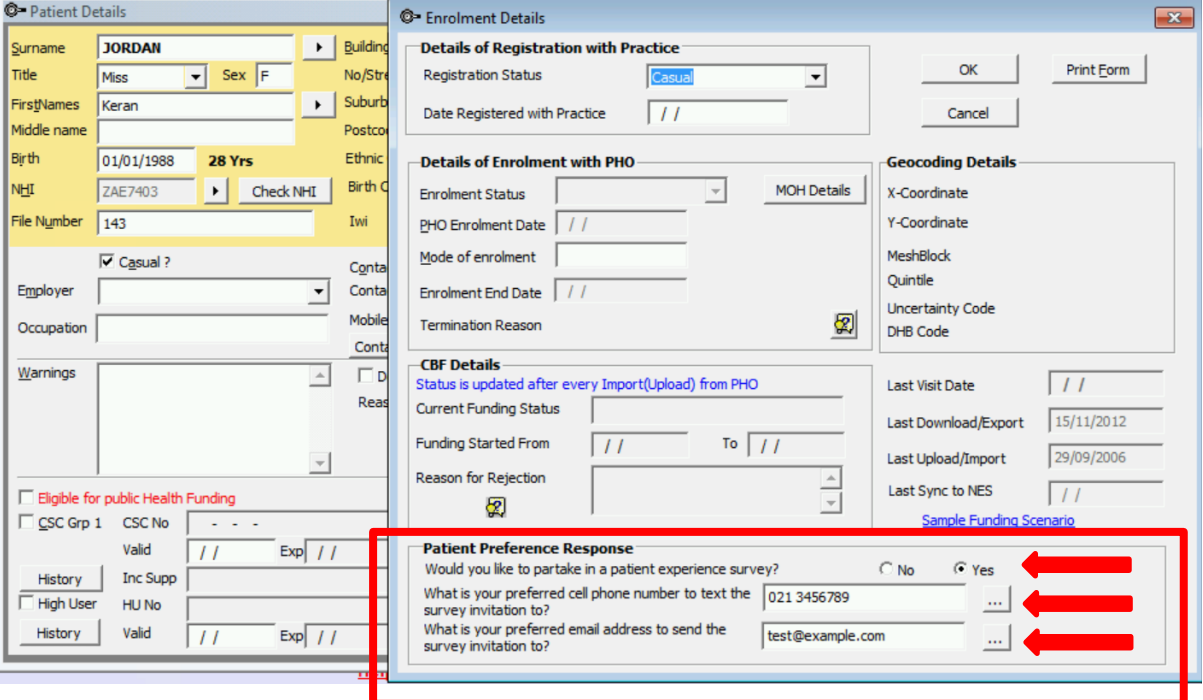